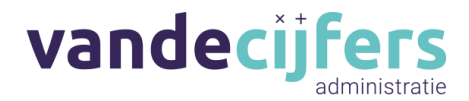

# **Hoe lever ik aan in Yuki?**

#### **Methode 1:**

Log in op Yuki. Links zie je nu een rijtje met verschillende menu's. Druk vervolgens op het kopje postbus. Selecteer de map "Uitzoeken Yuki" bij de archiefsymbolen midden op het scherm. Klik nu op de upload knop onder die symbolen, en selecteer de file die je vanuit jouw apparaat wilt leveren. Tip: Mocht je het prettig vinden, is het ook mogelijk in deze rij te leveren via Dropbox, Drive, of zelfs je scan apparaat.

#### **Methode 2:**

Navigeer alweer naar de postbus zoals gezien in methode 1. Druk op de knop "E-Mail". Hier zie je nu een e-mail adres verschijnen, dit is het persoonlijke Yuki adres voor jouw administratie. Wanneer dit e-mail adres in de CC wordt gezet van een e-mail, en de factuur als **bijlage** aan de e-mail is toegevoegd, wordt deze bijlage automatisch aan Yuki geleverd. Zorg wel dat deze bijlage een PDF of een image is (Bijvoorbeeld JPEG). Het kan geen bestand zijn zoals Word, Excel, WeTransfer, zipfiles of andere bestanden die onleesbaar zijn voor Yuki.

#### **Methode 3:**

Via de Yuki-app. Log in via de Yuki Assistant app. Onder in de app staat in het oranje vlak een plus symbool. Klik hierop, en vervolgens op de "maak een foto" knop. Maak de foto en klik rechtsonder om door te gaan. Selecteer de map "Uitzoeken Yuki" en lever het bestand aan. Apple gebruikers; kijk uit dat de foto die genomen wordt niet alleen in jullie galerij opgeslagen word, maar ook in de Yuki app. IOS probeert meestal eerst een kopie van de foto in de galerij op te slaan, voordat de foto geleverd word aan de app. Je moet dus rechtsonder twee keer op de knop drukken om door te gaan.

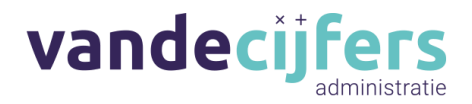

# **Inkoop facturen**

- 1. Uitleg per soort document
	- Facturen, een inkoopfactuur bevat minimaal:
		- 1. Jouw volledige naam en de naam van de afnemer. Dit mag een handelsnaam zijn als deze met adres en woonplaats in de KvK staat geregistreerd.
		- *2.* Jouw volledige adres en het adres van de afnemer. *Niet alleen een postbusnummer.*
		- 3. Het btw-identificatienummer van de leverancier.
		- 4. Indien het bedrijf bij de KvK staat ingeschreven, het KvK nummer van het bedrijf.
		- 5. Factuurdatum
		- 6. Wat er geleverd is, zowel goed als dienst, en hoe veel.
		- 7. De datum van levering.
		- 8. De volgende drie bedragen
			- a. Het bedrag dat in rekening is gebracht
			- b. Het BTW Percentage
			- c. Het Btw-Tarief
		- 9. Een factuurnummer
	- (Kassa) Bonnen, waarop moet staan
		- 1. Voor welke dienst of product is betaald.
		- 2. De datum waarop de bon is betaald.
		- 3. Het bedrag van de bon.
		- 4. Ideaal gezien bevat een bon ook:
			- a. Naam en adres van de facturerende partij of bedrijf dat de bon aan jou verstrekt.
			- b. Het Btw-bedrag en percentage
			- c. Factuurnummer
			- d. Documentnummer
	- Pinbon, is een betaalbewijs, dit is GEEN aankoopbewijs.
		- 1. Een pinbon bevat bewijs dat je een bedrag hebt betaald, en meestal niet de andere benodigde informatie die bonnen en facturen bieden.
	- Privé Betalingen, situaties waarin je met een privé rekening een aankoop voor jouw onderneming hebt gedaan.
	- Kwitantie. Indien je tweedehands iets aanschaft bij een particulier die geen factuur kan maken, maak dan een kwitantie met dezelfde informatie als een factuur. Alleen zonder BTW nummer of KVK nummer, aangezien een particulier deze niet heeft. Op de Vandecijfers website vind je hier een handig sjabloon voor.

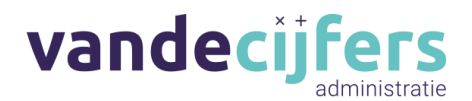

- Buitenlandse Facturen. Je hebt bij buitenlandse facturen alleen een BTW voordeel op het moment dat de aanschaf zakelijk word gedaan. Wij kunnen in dat geval als kantoor Nederlandse BTW toepassen en deze voor je terug vragen. Indien je de aankoop privé doet, wordt het buitenlandse BTW percentage toepasselijk en kan deze niet teruggevraagd worden.
- 2. Waarom is het belangrijk om het verschil te weten? Om je boekhouding zo goed mogelijk te kunnen verwerken, en dus ook zo veel mogelijk geld te besparen, is het noodzakelijk dat er documenten worden aangeleverd die verwerkt kunnen worden. Niet alle van de hierboven genoemde documenten kunnen soepel inbegrepen worden in de boekhouding. Namelijk:
	- Facturen. Facturen hebben veel informatie en kunnen daarom, zolang ze alle bovenstaande data bevatten, makkelijk verwerkt worden in de boekhouding. Dit kan uiteraard alleen wanneer er een te koppelen banktransactie is voor de desbetreffende factuur. Een bestelbon is dan ook GEEN factuur omdat deze niet de benodigde informatie bevat.
	- Kassabonnen kunnen alleen worden verwerkt als ze van een bedrag NIET HOGER dan 100 euro zijn. Zolang een bonnetje de bovenstaande datum bevat en een te koppelen banktransactie aanwezig is, kunnen deze ook netjes meegenomen worden in de boekhouding. Een factuur is ideaal, aangezien er meer informatie op vermeld staat, maar met een bonnetje valt te werken.
	- Indien alleen een pinbon wordt geleverd, en dus alleen een betaalbewijs, kan deze NIET meegenomen worden in de boekhouding. Een pinbon bevat NIET de benodigde informatie en kan daarom niet op de juiste post verwerkt worden.
	- In de basis zijn privébetalingen niet te verwerken in de boekhouding en is het de bedoeling dat privé en zakelijk strikt gescheiden moet worden gehouden. In het geval van een privébetaling, is het noodzakelijk dat er een aanwezigen factuur is met alle hierboven benoemde informatie. Privé inkopen die tegelijk met zakelijke inkopen bij een leverancier worden gedaan, moeten APART betaald en gefactureerd worden.
- 3. Wat moet er gebeuren?/Waarvoor moet een factuur geleverd worden?
	- Het is dus noodzakelijk dat er een factuur/Bon (indien onder de 100 euro) is bij ELKE transactie die vanaf de zakelijke rekening word gedaan. Als er geen factuur of bon is die een exacte match is MET een betaling van de zakelijke rekening, kan deze transactie niet worden verwerkt in de boekhouding.
	- Deze bonnen moeten gedigitaliseerd worden in een formaat dat te verwerken valt door Yuki. Bijvoorbeeld een PDF of JPEG, GEEN Word, Excel, Zip of transfer document.

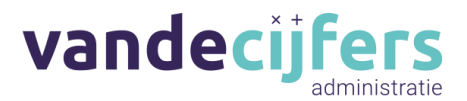

- Bij voorkeur zijn deze bonnen NIET handgeschreven.'
- GEEN e-mails met QR-code leveren, maar de daadwerkelijke factuur.
- Probeer te vermijden dezelfde factuur meerdere keren aan te leveren.
- Lever ook voor abonnementen een factuur aan.
- 4. Wanneer is er geen factuur nodig?
	- Bankkosten. Bij bankkosten hoeft er geen factuur geleverd te worden. Dit betreft alles dat je direct aan jou bank betaalt, bijvoorbeeld voor het eigenen van je rekening.
	- Verzekeringen. Bij verzekeringen is het genoeg als er een keer per jaar de polis aangeleverd word, en hebben wij niet voor elke transactie een factuur nodig.
	- Bij sommige belastingdienst transacties krijg je geen factuur. Dit is geen probleem. Echter is het fijn als er voor dingen zoals motorrijtuigbelasting, en andere dingen waarvoor er wel een factuur geleverd word, deze ook onze kant op komt.
- 5. Terug stortingen

Bij een foute betaling of een terugstorten is geen factuur nodig. TENZIJ de originele factuur al geleverd was, en iets geretourneerd word. Lever in dit geval OOK de creditnota, zodat we weten wat geretourneerd is en voor hoe veel geld. Simpel gezegd, als er een bedrag terug gestort word, en er alleen een bedrag in en uit gegaan is, hoef je niks toen. Als je al een document met betrekking tot de originele betaling geleverd hebt, is het nodig dat er een document word geleverd voor de terugstorting.

- 6. Waar gaat het mis?
	- Fooi. Als er fooi word gegeven, en een betaling dus een klein beetje afwijkt van het bedrag op de factuur, word deze al lastig te matchen.
	- Valutaverschil. Het kan zijn dat een valuta omgezet is naar een andere tijdens een transactie. In dit geval wijkt de betaling op de bank ook af met het bedrag op de factuur, en word het koppelen van de factuur moeilijk.
	- De overige gevallen. In de bovenste twee scenario's, is een prijsverschil tussen factuur en afschriften acceptabel. In elk ander geval, is het voor ons als kantoor heel lastig iets te doen met betalingen zonder een factuur. Het kan zijn dat een bonnetje of factuur niet aangevraagd of verloren is, of simpelweg niet aangeleverd. Wanneer dit gebeurt kunnen wij als boekhoudkantoor dit niet verwerken.
- 7. Kort samengevat
	- Zorg dat er een factuur aanwezig is voor ELKE betaling die van de zakelijke rekening wordt gedaan. Wanneer het factuurbedrag onder de 100 euro is, mag dit een

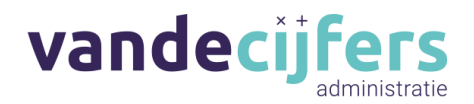

kassabon zijn, zolang erop staat; wat, waarvoor en wanneer voor iets is betaald. Een bestelbon is GEEN factuur.

- Zorg dat deze gedigitaliseerd worden in een door Yuki leesbaar formaat (jpeg/pdf, GEEN Excel of Word).
- Wanneer de bank bijgewerkt is en er geen factuur bij een betaling te vinden is, kan deze betaling niet worden meegenomen in de boekhouding voor je bedrijf.
- Op een pinbon staat alleen een bedrag vermeld. Pinbonnen kunnen NIET verwerkt worden in de administratie.
- Betalingen van een persoonlijke rekening (niet de rekening van jouw onderneming) kunnen NIET verwerkt worden in de administratie. De enige uitzondering is wanneer er een factuur geleverd wordt met ALLE benodigde informatie (zie kopje factuur hierboven)
- Als je bij de winkel komt, iets koopt voor de zaak, en tegelijk iets voor privé gebruik, reken deze dan apart af en vraag een aparte factuur.
- Zorg dat, in zoverre mogelijk, het bedrag op de factuur precies overeenkomt met het betaalde bedrag op de bankrekening. Dit kan wel eens verschillen in het geval van valutaverschil of fooi, dit is oké en lossen wij op. In alle andere gevallen kunnen wij niks met bedragen die niet exact te koppelen zijn.
- Voor bankkosten hoeft geen factuur geleverd te worden. Voor verzekeringen hoeft maar een keer per jaar de polis aangeleverd te worden.
- De belastingdienst levert niet voor alles een factuur. Als je dus eens geen factuur hebt hier, is dit geen probleem. Mocht er wel een factuur zijn, zoals bijvoorbeeld bij motorrijtuigenbelasting, is het prettig als deze wel aangeleverd worden.

## **Verkoopfacturen**

- 1. Facturen, een verkoopfactuur bevat minimaal:
	- Jouw volledige naam en de naam van de afnemer. Dit mag een handelsnaam zijn als deze met adres en woonplaats in de KvK staat geregistreerd.
	- Jouw volledige adres en het adres van de afnemer. Niet alleen een postbusnummer.
	- Jouw Btw-identificatienummer.
	- Indien jouw bedrijf bij de KvK staat ingeschreven, het KvK nummer van jouw bedrijf.
	- Factuurdatum
	- Wat er geleverd is, zowel goed als dienst, en hoe veel.
	- De datum van levering.
	- De volgende drie bedragen
		- a. Het bedrag dat in rekening is gebracht
		- b. Het BTW Percentage
		- c. Het Btw-Tarief
- Het is prettig om een factureringssoftware programma aan te schaffen. Yuki bied deze eventueel aan. Mocht je interesse hebben in een programma, neem

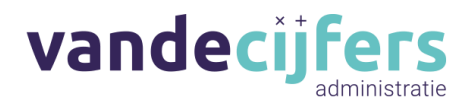

gerust contact op bij ons voor advies. Het is ook een optie om door de Yuki support page te gaan voor advies.

- Indien je privé afspraken maakt met een klant, zorg dat de factuurbedragen matchen met het bedrag dat binnenkomt. Alle regelingen buiten een transactie om moeten geen betalingsverschil tussen een factuur en betaling veroorzaken.
- Op het moment dat er vanuit het buitenland gefactureerd wordt aan een ondernemer, dien je het btw nummer van die ondernemer op de factuur te zetten en de btw te verleggen, dus 0% BTW op de factuur te zetten. Zie de details hiervoor op:
	- o Goederen verkopen aan het buitenland: [https://www.belastingdienst.nl/wps/wcm/connect/nl/btw/content/](https://www.belastingdienst.nl/wps/wcm/connect/nl/btw/content/omgaan-btw-goederen-leveren-buitenland-vanaf-1-juli-2021) [omgaan-btw-goederen-leveren-buitenland-vanaf-1-juli-2021](https://www.belastingdienst.nl/wps/wcm/connect/nl/btw/content/omgaan-btw-goederen-leveren-buitenland-vanaf-1-juli-2021)
	- o Diensten verkopen aan het buitenland: [https://www.belastingdienst.nl/wps/wcm/connect/nl/btw/content/](https://www.belastingdienst.nl/wps/wcm/connect/nl/btw/content/wat-doen-btw-diensten-in-uit-buitenland-vanaf-1-juli-2021) [wat-doen-btw-diensten-in-uit-buitenland-vanaf-1-juli-2021](https://www.belastingdienst.nl/wps/wcm/connect/nl/btw/content/wat-doen-btw-diensten-in-uit-buitenland-vanaf-1-juli-2021)
		- 1. Indien er dingen onduidelijk zijn, neem gerust contact op.
	- o e kan ook via het V.I.E.S. systeem het btw nummer van de klant controleren[:https://europa.eu/youreurope/business/taxation/vat/ch](https://europa.eu/youreurope/business/taxation/vat/check-vat-number-vies/index_nl.htm) [eck-vat-number-vies/index\\_nl.htm](https://europa.eu/youreurope/business/taxation/vat/check-vat-number-vies/index_nl.htm)
	- o Indien er in 10.000 euro of meer aan omzet in een jaar vanuit particuliere buiten Nederland verwacht word, neem contact op met Vandecijfers. Hier moet en aparte regeling voor komen.
- Indien je een foutieve factuur hebt verzonden, moet je de factuur niet verwijderen. Zorg in eerste instantie dat alle facturen in volgorde worden gestuurd, een duidelijk reeks nummer. Stuur een creditnota uit met het juiste bedrag, die genummerd is op het eerstvolgende nummer na de foute factuur. Verwijs hierin naar de vorige factuur. Het is niet de bedoeling dat je gewoon een factuur verwijderd of een nieuwe factuur stuurt.

# **Belastingbrieven**

Indien je een brief ontvangt van de belastingdienst, kun je deze ook aanleveren in Yuki. Wij evalueren vervolgens deze brieven en handelen indien nodig, anders archiveren we ze voor jullie administratie. Zorg dat zowel de voor als achterkant volledig en fatsoenlijk leesbaar is op de foto. Wanneer er een urgente brief bij zit, stuur dan even een mail naar [info@vandecijfers.nl](mailto:info@vandecijfers.nl) om aan te geven dat er een urgente brief van de belastingdienst in Yuki staat en waar het over gaat.

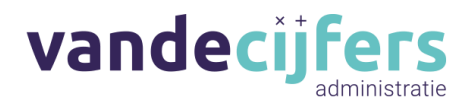

## **Bank**

#### **Zakelijke rekeningen**

Zorg dat wij op de hoogte zijn van alle zakelijke rekening die behoren tot het bedrijf en met regelmaat gebruikt worden voor zakelijke aankopen.

#### **Hoe koppel ik een bankrekening?**

Hieronder staat een lijst met banken die met Yuki gekoppeld kunnen worden. Per bank staat er ook een makkelijke handleiding die je door kan lopen om jouw banktransacties automatisch in Yuki geleverd te laten worden.:

**Knab:** [https://support.yuki.nl/nl/support/solutions/articles/80000787824-boekhoudkoppeling-met](https://support.yuki.nl/nl/support/solutions/articles/80000787824-boekhoudkoppeling-met-knab)[knab](https://support.yuki.nl/nl/support/solutions/articles/80000787824-boekhoudkoppeling-met-knab)

**Rabobank**: [https://support.yuki.nl/nl/support/solutions/articles/80001018848-rabobank](https://support.yuki.nl/nl/support/solutions/articles/80001018848-rabobank-boekhoudkoppeling)[boekhoudkoppeling](https://support.yuki.nl/nl/support/solutions/articles/80001018848-rabobank-boekhoudkoppeling)

**ING:** <https://support.yuki.nl/nl/support/solutions/articles/80000787823-boekhoudkoppeling-met-ing>

**ABN Amro:** [https://support.yuki.nl/nl/support/solutions/articles/80000788002-boekhoudkoppeling](https://support.yuki.nl/nl/support/solutions/articles/80000788002-boekhoudkoppeling-met-abn-amro)[met-abn-amro](https://support.yuki.nl/nl/support/solutions/articles/80000788002-boekhoudkoppeling-met-abn-amro)

**Heeft het gewerkt?:** [https://support.yuki.nl/nl/support/solutions/articles/80000786537-hoe-kan-ik](https://support.yuki.nl/nl/support/solutions/articles/80000786537-hoe-kan-ik-zien-of-de-boekhoudkoppeling-in-yuki-al-actief-is-)[zien-of-de-boekhoudkoppeling-in-yuki-al-actief-is-](https://support.yuki.nl/nl/support/solutions/articles/80000786537-hoe-kan-ik-zien-of-de-boekhoudkoppeling-in-yuki-al-actief-is-)

## **Zakelijke spaarrekening**

Indien je beschikt over zakelijke spaarrekeningen, zorg dat dit bij ons bekend is, en dat wij de volgende informatie hebben:

- De bank waar de spaarrekening is afgesloten
- Of er een koppeling bestaat voor de bank
- Of de bankafschriften geleverd kunnen worden in het leesbare MT940 bestand, of dat het een bank is zoals ING waar dit niet mogelijk is.

## **Externe Betaalsystemen**

## **Paypal**

Log in op PayPal. Je ziet nu boven van allerlei functies. Druk op het kopje "activiteit". Naast de zoekbalk bovenin, zie je aan de rechterkant een download symbooltje. Klik op dit symbooltje en daarna op "aangepast". klik bovenin op de slider om de klassieke weergave van PayPal weer te geven. Links staat nu een rijtje met de knop "activiteit downloaden". Je ziet nu de balk waarin je kunt selecteren wat je moet downloaden. Selecteer hier "alle transacties", de datums waarvan je de transacties wilt downloaden, en "CSV" als formaat. Deze file kan je in Yuki aanleveren.

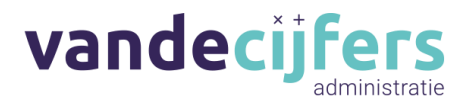

# **Shopify**

Wanneer je ervoor zorgt dat wij via het Shopify systeem toegang hebben tot het downloaden van je aankopen, regelen wij het aanleveren voor je. Dit doe je als volgt:

# **Creditcard**

Het is belangrijk dat wanneer je een creditcard gebruikt, de afschriften volledig worden geleverd en actief worden bijgehouden. Kijk dat je regelmatig de transacties in Yuki upload, zodat we deze kunnen linken aan de juiste facturen. Het proces van Creditcard koppelen aan Yuki kan verschillen per bank. Lukt het niet? Stuur ons even een mailtje.

# **Kilometer registratie (indien van toepassing)**

Zorg dat de volgende dingen genoteerd staan voor **ELKE** zakelijke rit die je maakt wanneer je **GEEN** auto op de zaak hebt:

- De datum van de rit.
- De omschrijving van het doel van de rit,
- De postcode binnen Nederland van de vertreklocatie (letters en cijfers).
- De postcode binnen Nederland van de locatie van aankomst (letters en cijfers).
	- o In het geval dat de rit naar het buitenland gaat, moet het volledige adres genoteerd worden.
- Het aantal kilometers dat er gereden is.

Zorg dat dit **MAANDELIJKS** bijgewerkt en aangeleverd wordt. En dat een totaal aantal kilometers van de desbetreffende maand in het document staat verwerkt.

De reden dat de postcode leidend is binnen Nederland is omdat de postcodes relatief dicht bij elkaar liggen. Er is vaak niet veel verschil tussen huis 1 en huis 2 in een postcode reeks. Voor andere landen is dit niet altijd het geval, en is dus een volledig adres nodig.

Onder het kopje "Downloads" op de Vandecijfers website staat een handig sjabloon waarin dit allemaal genoteerd kan worden. Verder zijn er ook handige apps beschikbaar als hulp hiermee.

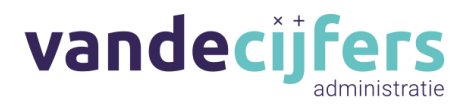

# **Autokosten**

## *Wanneer is een auto op de zaak verstandig?*

Het is namelijk niet altijd voordelig om een auto op de zaak te zetten. Meestal is het afhankelijk van hoe veel kilometers je maakt met zakelijke doelen.

Zakelijke doelen zijn bijvoorbeeld:

- Afspraak met een klant op locatie
- Zakelijk product ophalen bij de leverancier

Voor een auto op de zaak betaal je een bijtelling (een jaarlijkse extra aanbetaling gebaseerd op verschillende factoren) die gebaseerd is op de hoeveelheid kilometers die je privé hebt gereden en hoe oud/duur de auto is. De bijtelling kan je zien als een deel van de autokosten dat van de autokosten weg word gehaald, en toegevoegd word aan je winst. Natuurlijk is dit geen echte winst, dit word gedaan zodat je meer geld betaald aan de belastingdienst. Normaal mag je autokosten aftrekken zodat je er geen BTW over hoeft te betalen. Door de bijtelling word een deel weggehaald bij de aftrekbare kosten, en toegevoegd aan een post (je winst) waar je BTW over moet betalen. Dus word het geld dat je aan de belastingdienst betaald meer. Het percentage bijtelling word door Vandecijfers berekent. Het wordt pas voordelig om een auto op de zaak te rijden op het moment dat de kosten die je maakt op de zakelijke auto hoger zijn dan de bijtelling die je erover betaald. Hierbij moet wel worden gezegd dat er niet direct een nadeel is aan kosten hebben die lager zijn dan je bijtelling, de bijtelling is namelijk nooit hoger dan de gemaakte kosten.

Echter is het zo dat op het moment dat de zakelijke kosten lager zijn dan de bijtelling, het zich misschien loont de auto op privé te zetten. Het is namelijk zo dat je dan geen bijtelling hoeft te betalen, maar wel kosten mag opvoeren in je administratie voor elke kilometer die je maakt. Als je de zakelijke auto veel privé rijdt en dus een hoge bijtelling hebt, en je er niet meer kosten op maakt dan de hoogte van de bijtelling, je waarschijnlijk de auto beter privé kan laten staan. Als je een auto 90% zakelijk gebruikt, moet deze op de zaak. Gebruik je hem minder dan 10% voor zakelijke doeleinden, mag die niet op de zaak. Of de auto op de zaak moet hangt af van verschillende factoren. Het is dan ook pas een overweging vanaf het moment dat je de auto minimaal 40% rijd voor zakelijke doeleinde. Is dit het geval? Dan kun je kijken naar de volgende mogelijkheden:

## Sjabloon auto opties mogelijkheden:

M.b.t. Inkomstenbelasting (anno 2024):

- Auto niet op de zaak: Je hoeft alleen zakelijke kilometers bij te houden en krijgt per kilometer 23 cent. Lees het kopje Kilometerregistratie goed door, en zorg dat alle zakelijke ritten zorgvuldig worden bijgehouden.
- Auto op de zaak > 500 km privé: 22% bijtelling cataloguswaarde van de auto. 35% van de dagwaarde bij auto's ouder dan 15 jaar oud. Elektrische auto's krijgen tot 30.000 euro een bijtelling van 16%, daarna 22%.

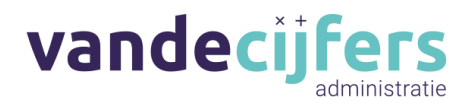

- Auto op de zaak <500 km privé. Je krijgt niet te maken met de bijtelling maar moet wel je kilometers alsnog bijhouden. Let hierbij op dat je in dit geval naast de gebruikelijke kilometer registratie ook voor elke rit je kilometerstand doet bijhouden.
- Auto op de zaak met 0 km privé en dit is een bestelauto: Je kan een verklaring uitsluitend zakelijk gebruik aanvragen bij de belastingdienst.

## M.b.t. Omzetbelasting (anno 2024):

In elk van de volgende gevallen is het noodzakelijk om elk bonnetje te bewaren en in de administratie te verwerken. De vraag is dus, is de tijdsinvestering waard wat je in kosten bespaart? Deze kosten moeten zakelijk worden betaald en op de bonnetjes kunnen GEEN privé aankopen staat zoals energydrank of sigaretten. Op buitenlandse tankbonnetjes staat geen Nederlandse BTW, dus houd er rekening mee in je keuze dat je op deze kosten geen BTW terug kan vragen.

- Geheel zakelijk <500 km privé gereden (woon-werkverkeer is privé), BTW op autokosten terugvorderen. Als je geheel zakelijk rijd is dit de tijdsinvestering altijd waard.
- Gedeeltelijk zakelijk met administratie, zakelijk percentage KM terugvorderen. KM registratie nodig. Hier moet de tijdsinvestering goed overwogen worden.
- Gedeeltelijk zakelijk zonder administratie. Bijtelling. Hier moet de tijdsinvestering goed overwogen worden.

## **Hoofdtip: Schaf een tankpas aan met parkeeropties.**

Leuk feitjes: Boetes zijn niet aftrekbaar, rijd verstandig.

Schaf je tweedehands een auto aan? Kijk dan even naar het kopje Kwitanties.

De hoofdoverwegingen zijn dus als volgt:

- o Hoeveel kilometers rijd je zakelijk en hoeveel privé?
- o Welk auto rijd je? Is deze elektrisch? Hoe oud is deze?
- o Wat is de aanschaf/dagwaarde van je auto? (Een dure auto is hoger in bijtelling)
- o Ben je van plan veel autokosten te maken?
- o Is het je de moeite waard al je ritten goed te noteren?

## **Herinner ook, bij zakelijke kosten moet alles zakelijk betaald worden!**

Hou altijd de bonnetjes van autokosten goed bij elkaar. Dit houd alles in dat voor zakelijke reden met betrekking tot de auto aangeschaft word. Denk aan bijvoorbeeld aan dingen van onderhoud tot luchtverfrissers.

Brandstof en Parkeren: Lever de bon zonder privé transacties, gebruik hierbij bijvoorbeeld de tankpas voor minder losse bonnetjes die je kwijt kan raken.

Wegenbelasting: geen document voor nodig.

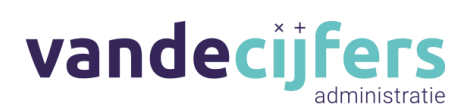

Verzekering: Lever ieder jaar de polis, individuele facturen onnodig, polis hoeft maar een keer per jaar.

# **Kasboek**

Wanneer je cash transacties doet binnen je administratie, is het noodzakelijk dat je een kasboek bijhoud. Het kas boek is een boek met afschriften dat je zelf bij houd. Schrijf hierin al je cash transacties op en reken hoe veel in en uit gaat. Lever dit aan in een Excel bestand.

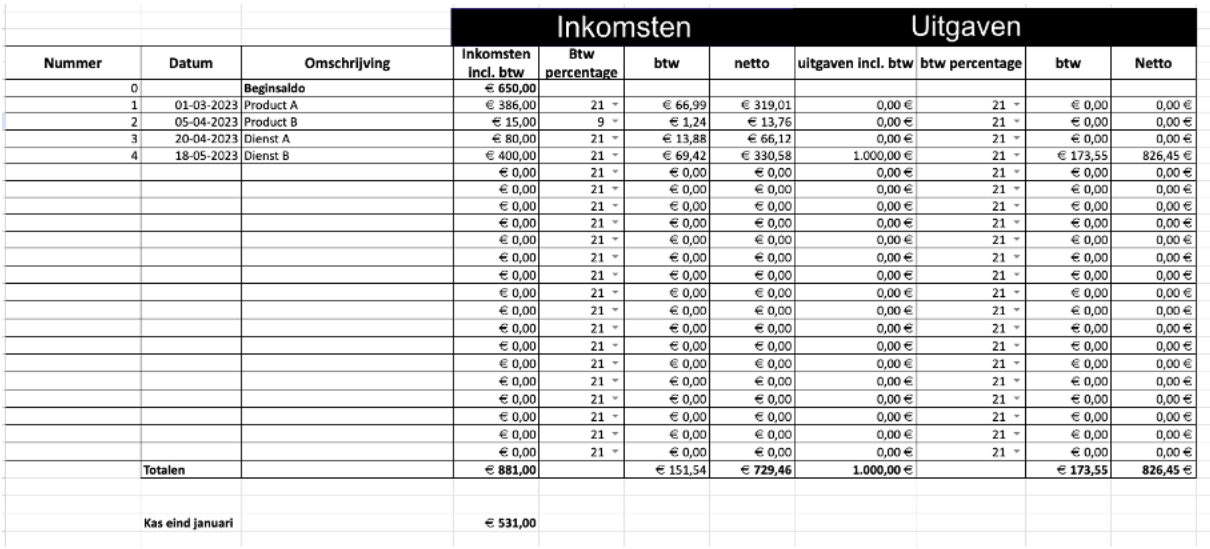

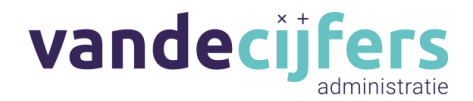

## **Hoe werkt Yuki?**

#### **Yuki Support Pagina's**

Binnenkort zullen wij uitgebreide handleidingen gaan maken die het aanleveren en gebruiken van Yuki zo simpel en soepel mogelijk later verloren voor zowel jullie als het boekhoudproces. Tot die tijd willen we jullie graag wijzen naar het beste alternatief. Yuki heeft een uitgebreide support pagina met zowel foto's als video's gericht op het gemak van de ondernemer. Op de pagina kan je o.a. uitleg vinden voor de functionaliteiten en wat Yuki voor ondernemers kan betekenen. Uiteraard staat het Vandecijfers team nog altijd klaar in het geval dat deze handleidingen geen duidelijke antwoorden bieden.

#### **Algemeen overzicht (Support voor ondernemers) :**

<https://support.yuki.nl/nl/support/solutions/80000384956>

## **Yuki App Support :**

<https://support.yuki.nl/nl/support/solutions/folders/80000573153>

#### **Yuki Functionaliteiten :**

<https://support.yuki.nl/nl/support/solutions/folders/80000573140>

#### **Documenten aanleveren in Yuki:**

Algemeen: [https://support.yuki.nl/nl/support/solutions/articles/80000787763-documenten](https://support.yuki.nl/nl/support/solutions/articles/80000787763-documenten-aanleveren)[aanleveren](https://support.yuki.nl/nl/support/solutions/articles/80000787763-documenten-aanleveren)

**Stap bij stap:** [https://support.yuki.nl/nl/support/solutions/articles/80000787763](https://support.yuki.nl/nl/support/solutions/articles/80000787763-documenten-aanleveren) [documenten-aanleveren.](https://support.yuki.nl/nl/support/solutions/articles/80000787763-documenten-aanleveren)

**Wat is Yuki?:** [https://www.yukisoftware.com/nl](https://www.yukisoftware.com/nl-nl/boekhoudplatform/#:~:text=Yuki%20is%20een%20sterk%20geautomatiseerd,van%20je%20kantoor%20of%20bedrij)[nl/boekhoudplatform/#:~:text=Yuki%20is%20een%20sterk%20geautomatiseerd,van%20je%2](https://www.yukisoftware.com/nl-nl/boekhoudplatform/#:~:text=Yuki%20is%20een%20sterk%20geautomatiseerd,van%20je%20kantoor%20of%20bedrij) [0kantoor%20of%20bedrij](https://www.yukisoftware.com/nl-nl/boekhoudplatform/#:~:text=Yuki%20is%20een%20sterk%20geautomatiseerd,van%20je%20kantoor%20of%20bedrij)

**Yuki in 3 minuten:** <https://www.yukisoftware.com/be-nl/bedrijven/yuki-in-3-minuten/>

## **Starten in een nieuw Yuki domein:**

[https://support.yuki.nl/nl/support/solutions/articles/80000786794-met-nieuw-domein](https://support.yuki.nl/nl/support/solutions/articles/80000786794-met-nieuw-domein-starten-ondernemer-)[starten-ondernemer-](https://support.yuki.nl/nl/support/solutions/articles/80000786794-met-nieuw-domein-starten-ondernemer-)

#### **Yuki Algemene Voorwaarden:**

[https://support.yuki.nl/nl/support/solutions/articles/80000788023-algemene-voorwaarden](https://support.yuki.nl/nl/support/solutions/articles/80000788023-algemene-voorwaarden-en-verwerkersovereenkomst-instellen)[en-verwerkersovereenkomst-instellen](https://support.yuki.nl/nl/support/solutions/articles/80000788023-algemene-voorwaarden-en-verwerkersovereenkomst-instellen)

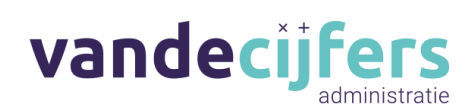

# **Cheatsheets voor klanten**

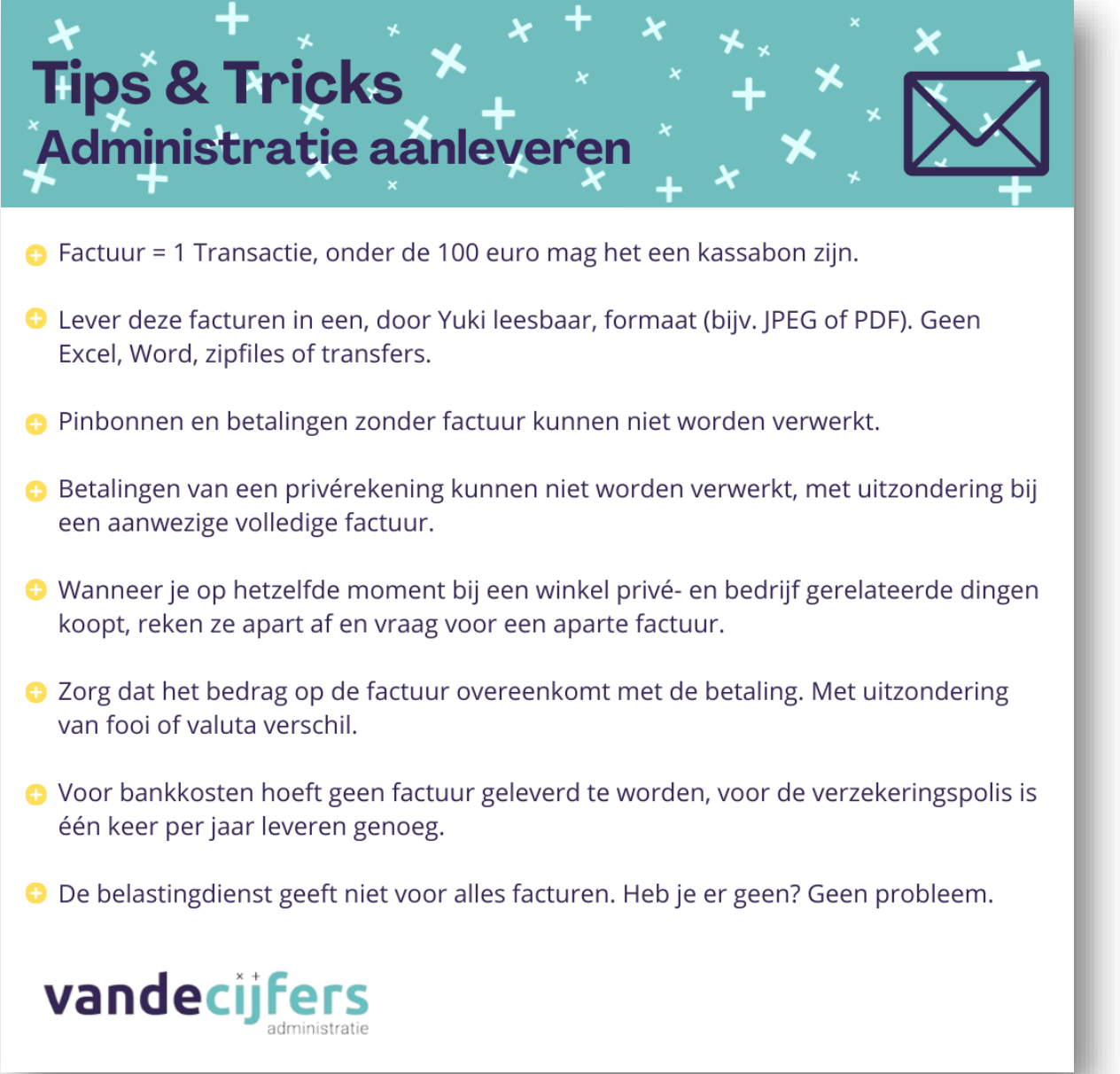

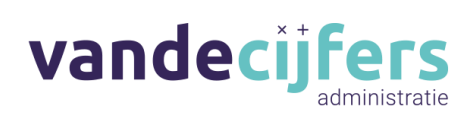

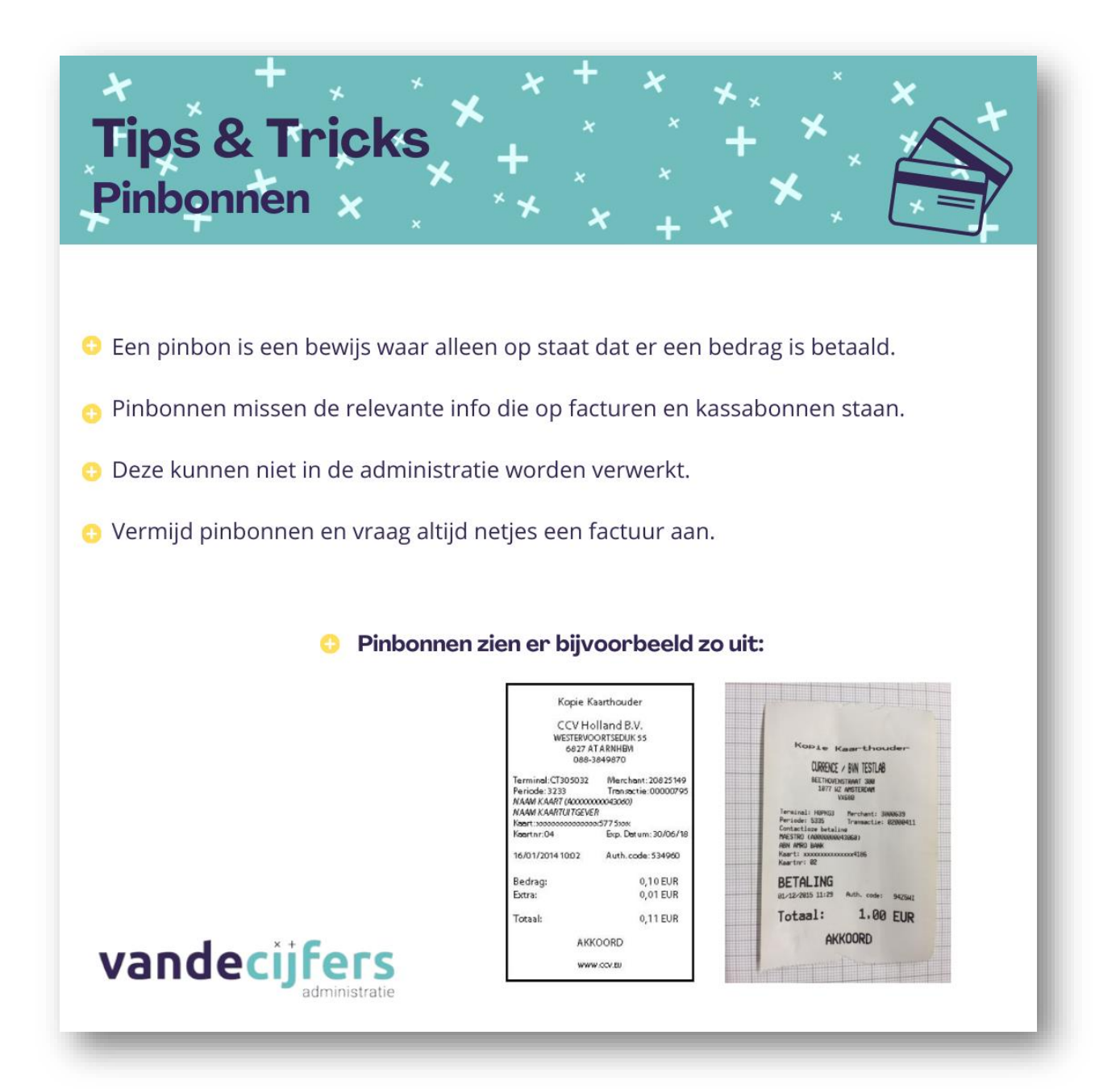

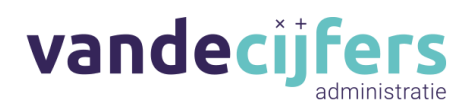

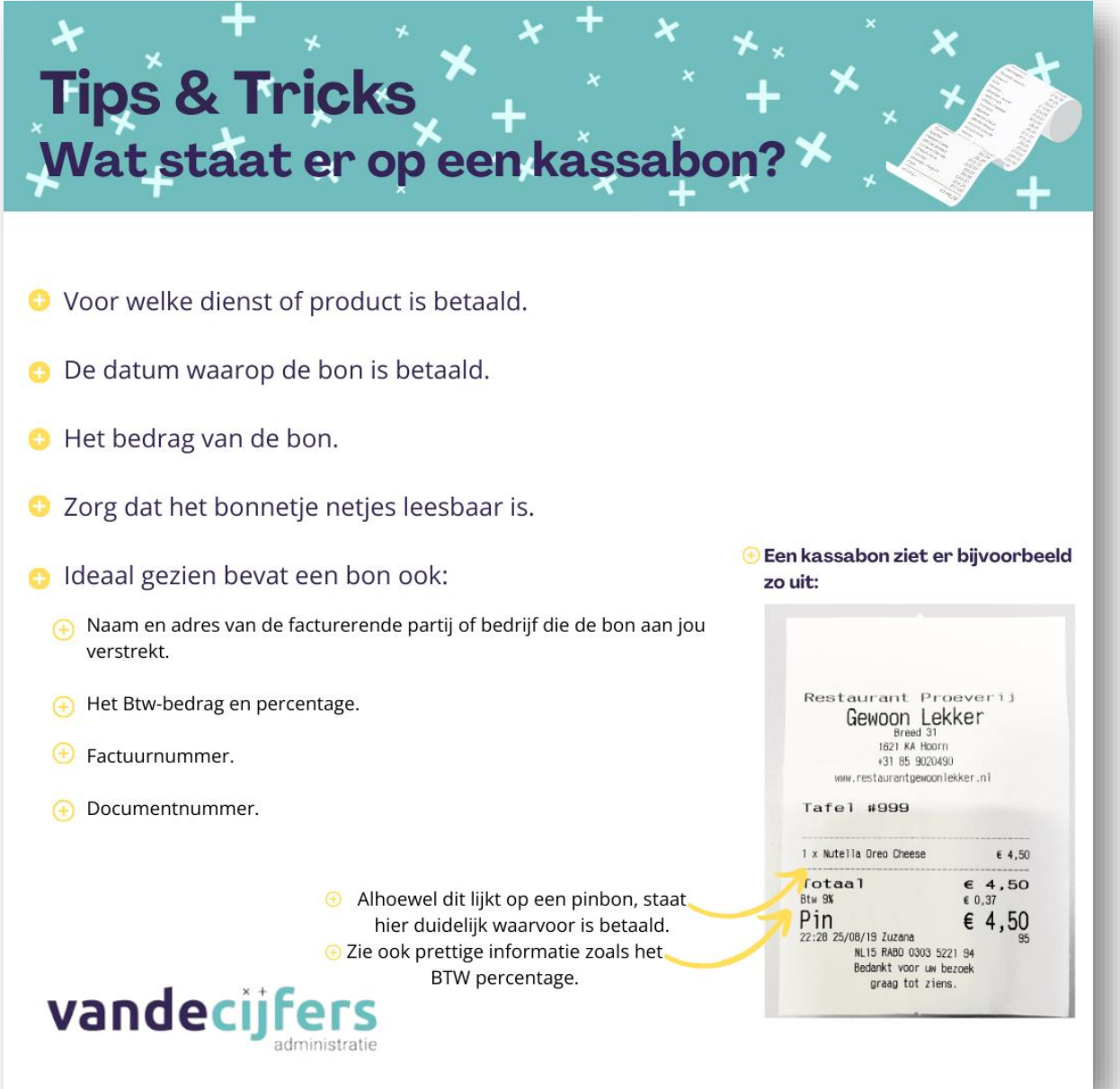

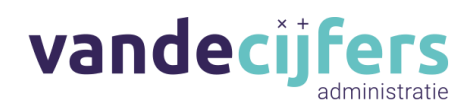

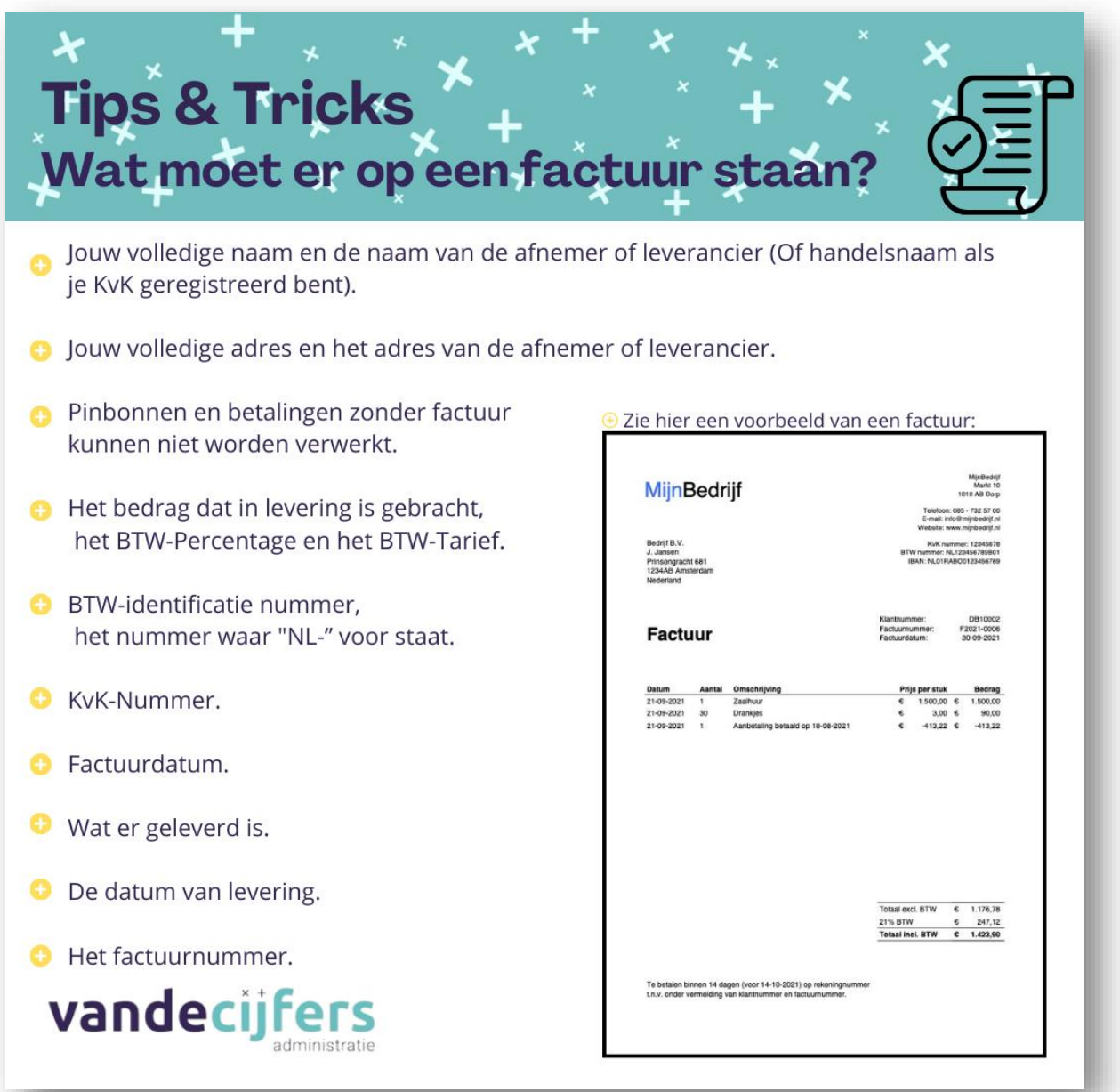

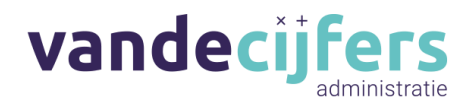

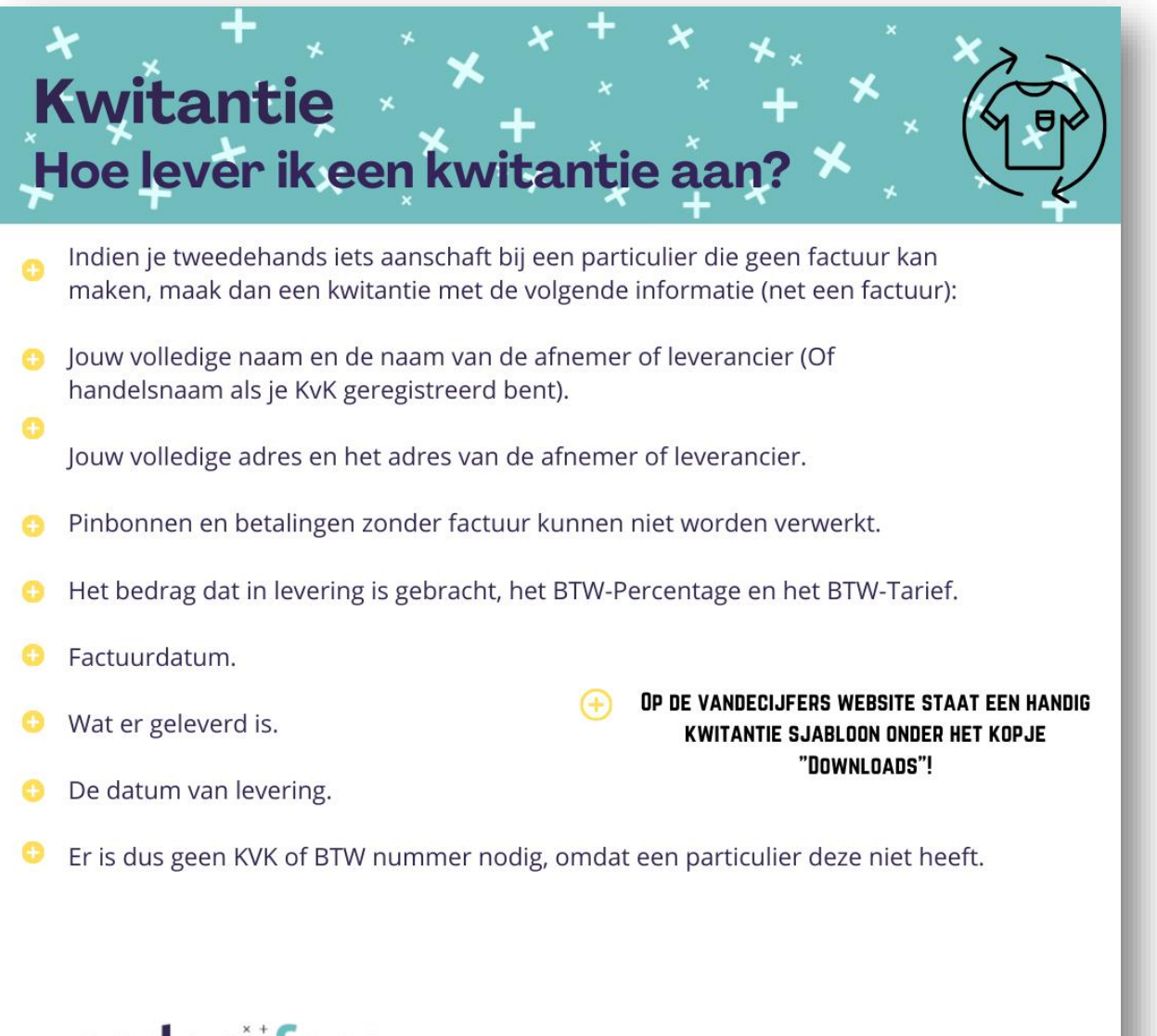

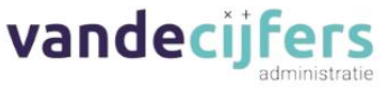